## **Aufbereitung von Daten**

**Modellieren mit Mathe** Arbeitskarte Nr. 1/8

zum Thema: **Energie"hunger" – stillbar mit welchen Kosten? (ma0530.htm)**

### *- Wir ermitteln Daten und tragen diese in Tabellen ein –*

Es geht darum, dass ihr in Eurer Kleingruppe zeitliche Entwicklungen analysiert. Anregungen hierzu findet ihr auf ma0537. Einige Daten dazu findet Ihr auf den Seiten ma0534, ma0534a, ma0534b, ma0535, ma0535a und ma0536.

Diese Daten sind nicht mehr ganz aktuell. Ihr könnt die neuesten Daten im Internet finden. Dazu gibt es zwei Wege. Ihr könnt die Links von der Seite [Kommentierte Links ins Internet](http://www.blikk.it/angebote/modellmathe/ma0536i.htm)  [eine Auswahl v](http://www.blikk.it/angebote/modellmathe/ma0536i.htm)erwenden. Oder aber Ihr kopiert die seitlich zu findende Tabellenbezeichnung (z. B. "Weltstromerzeugung insgesamt") in die Eingabezeile einer Suchmaschine und schaut Euch die Ergebnisse an.

Arbeitsauftrag: Tragt die gefundenen Werte nach folgendem Muster in eine Tabelle ein:

1. Spalte: die gefundenen Jahreszahlen

- 2. Spalte: beginnend mit 0 die jeweilige
	- **Zeitdifferenz**
- 3. Spalte: der zugehörige Datenwert (bitte denkt an die Einheit!)

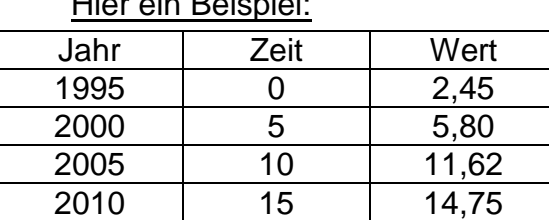

Erinnert Euch: Jede Tabelle benötigt eine Überschrift sowie die Quellenangabe.

#### **Aufbereitung von Daten Modellieren mit Mathe** Arbeitskarte Nr. 2/8 zum Thema: **Energie"hunger" – stillbar mit welchen Kosten? (ma0530.htm)** *- wir zeichnen Punktdiagramme und beschreiben die zeitliche Entwicklung der Werte mit unseren eigenen Worten -* Für diesen Arbeitsschritt braucht Ihr Karo- oder besser **Millimeterpapier**. **Arbeitsauftrag:** Wählt nun für die Zeitachse (x-Achse / Rechtsachse) einen geeigneten Maßstab. Z. B. pro Jahr 5 mm oder 10 mm. Orientiert Euch an dem größten Datenwert und wählt für die Hochachse einen geeigneten Maßstab. Tragt nun die gefundenen Werte als kleine Kreuze in das Koordinatensystem ein.  $\Box$  x Schaut Euch nun in der Gruppe Euer Diagramm an  $\epsilon$ und versucht die Entwicklung der Werte zu **beschreiben**. **x** z. B. "*in den letzten 10 Jahren sind die Werte ständig gestiegen*."  $+$  x oder "*in der Zeit von .. bis .. fielen die Werte ab, danach* **x**  *sind sie wieder langsam (schnell, stetig, rasant, ...)* <u>ka ka mamma mata sa mana y</u>  *angestiegen*."

oder "*Die Entwicklung verlief in der Zeit von bis sehr wechselhaft. Insgesamt wurden die Werte aber kleiner (größer, kaum verändert , ...)."*

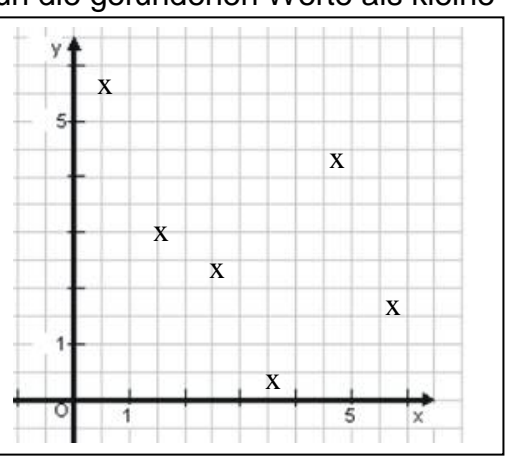

# **Aufbereitung von Daten**

**Modellieren mit Mathe** Arbeitskarte Nr. 3/8

zum Thema: **Energie"hunger" – stillbar mit welchen Kosten? (ma0530.htm)**

*- wir lesen aus den erstellten Punktdiagrammen die Entwicklung der nächsten Jahre ab -*

Ihr habt nun Eure ersten Punktdiagramme mit den von Euch erforschten Daten gezeichnet und die Entwicklung der Datenwerte beschrieben.

Nun wagen wir einen Blick in die Zukunft.

Wie würdet Ihr die Entwicklung der Daten in den kommenden Jahren vorhersagen? **Arbeitsauftrag:** Schreibt Eure **Vermutungen** sauber auf.

Beispiel:

"*Aus der Entwicklung der Strompreise in der Zeit 2000 bis 2010 ergibt sich die Vermutung, dass auch in den kommenden Jahren die Strompreise weiter steigen werden. Die ergibt sich auch aus dem, was wir über die Zusammensetzung der Strompreise herausgefunden haben. ...."*

Möglicherweise wollt Ihr auch ganz konkret wissen, wie hoch die Datenwerte etwa im Jahr 2020 sein werden.

Dazu müssen wir eine **Gerade** finden, die ziemlich genau die Entwicklung der von Euch ermittelten Datenwerte wiedergibt.

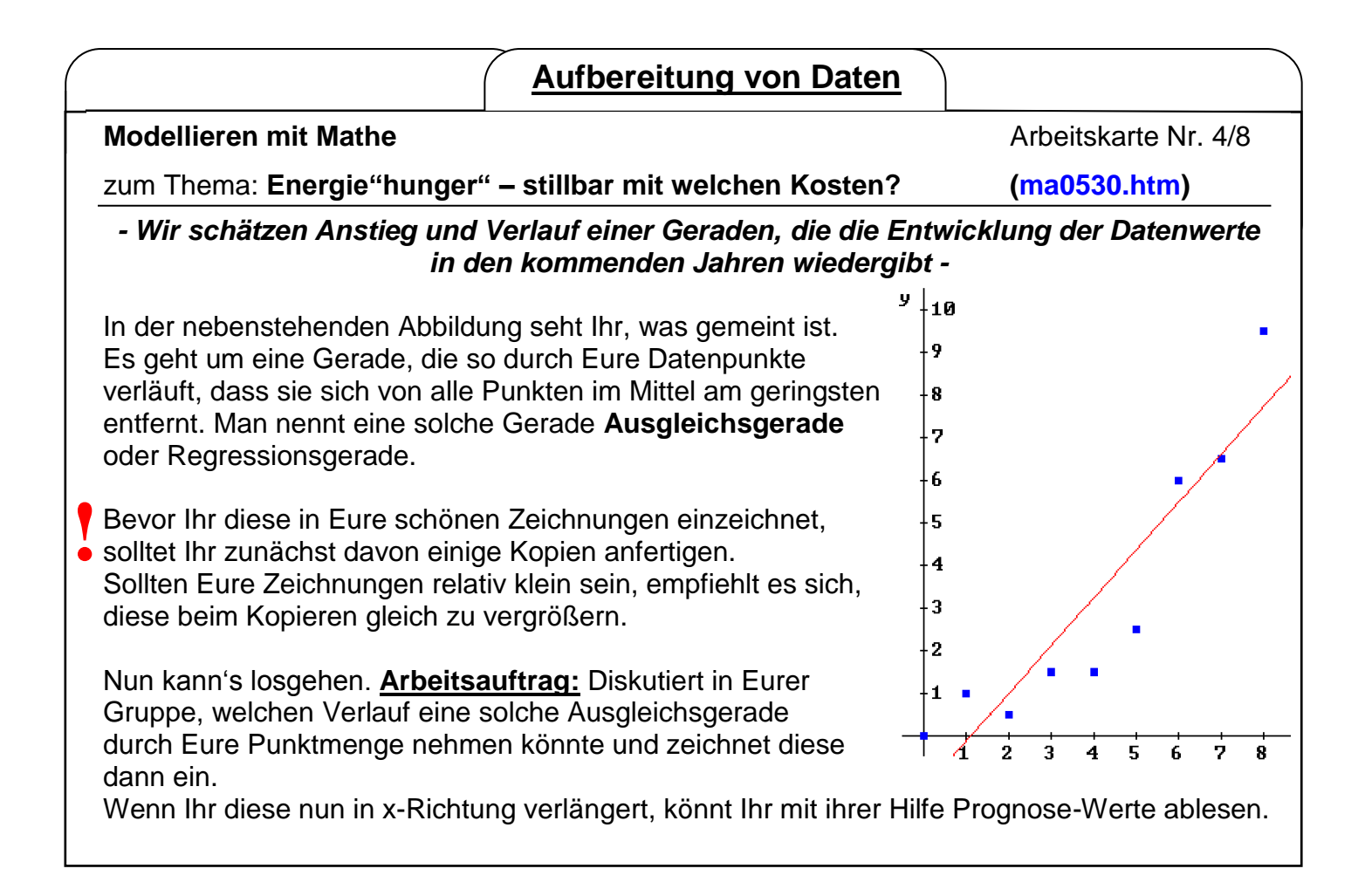

# **Aufbereitung von Daten**

**Modellieren mit Mathe** Arbeitskarte Nr. 5/8

zum Thema: **Energie"hunger" – stillbar mit welchen Kosten? (ma0530.htm)**

#### *- Wir erstellen Punktdiagramme mit einem Tabellenkalkulationsprogramm -*

Für Eure weiteren Forschungsfragen könnt Ihr auch ein **Tabellenkalkulationsprogramm** zur Hilfe nehmen (z. B. EXCEL oder CALC).

**Arbeitsauftrag:** Gebt einfach Eure Punkte ein, und erstellt ein Punktdiagramm.

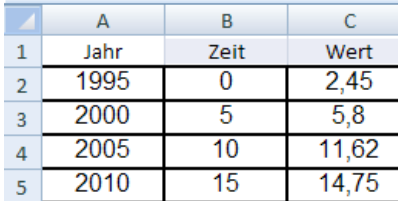

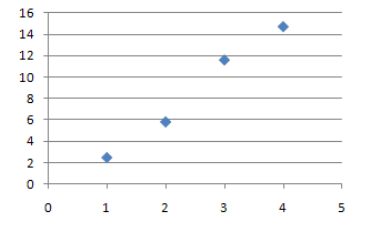

Weitere Tipps und Hilfen zu diesem Thema findet Ihr übrigens auf der Seite

ma9050

Habt ihr das Diagramm erstellt und eure Punkte eingezeichnet, dann klickt auf einen der Punkte und es werden alle markiert. Klickt nun nochmals mit **Rechtsklick** auf einen der Punkte und es erscheint ein Untermenü. In diesem wählt ihr den Punkt *Trendlinie hinzufügen* aus. Als Trend/ Regressionstyp wählt ihr *linear* aus. Anschließend geht ihr auf *Schließen* und eure Ausgleichsgerade wird eingefügt. Fertig!

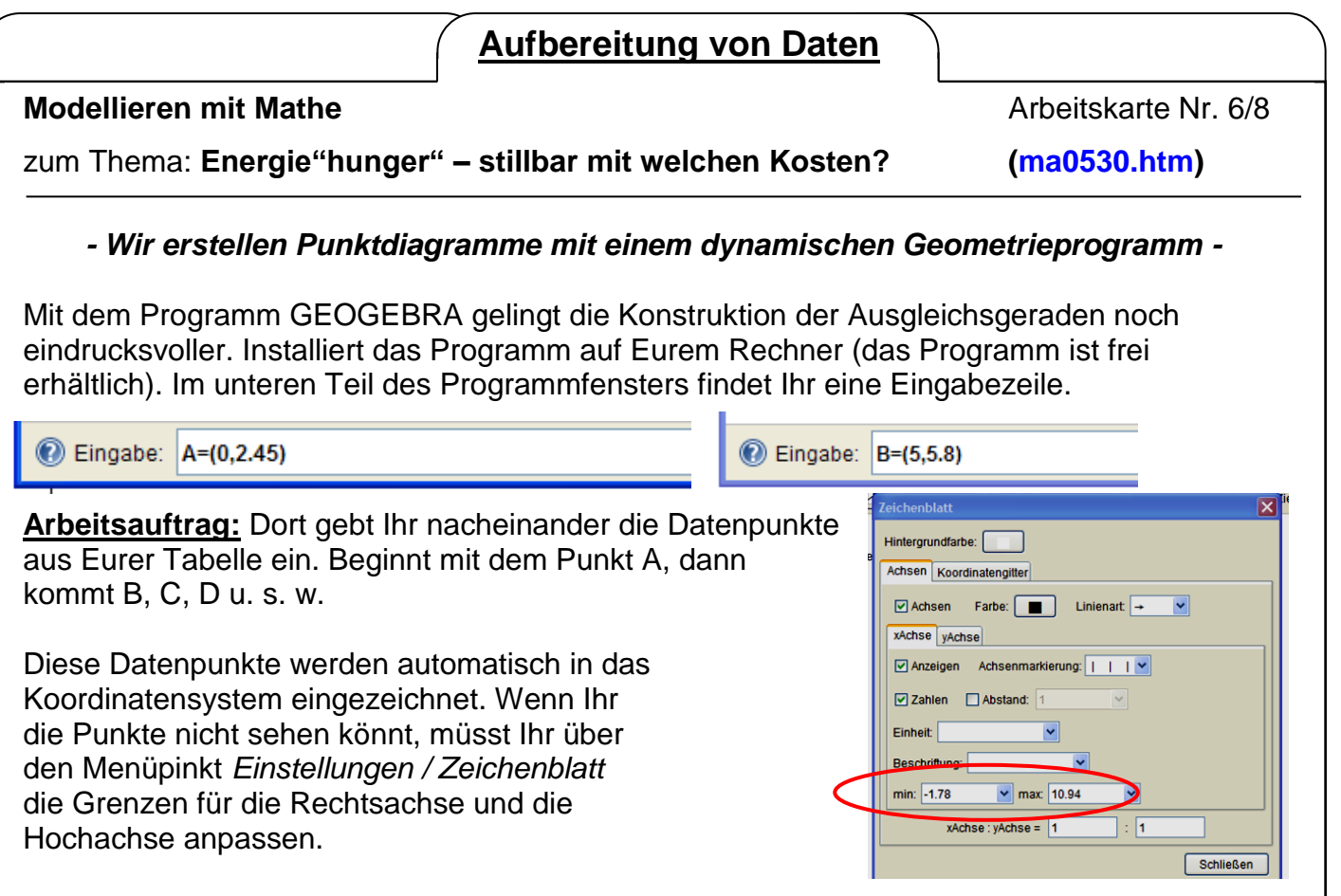

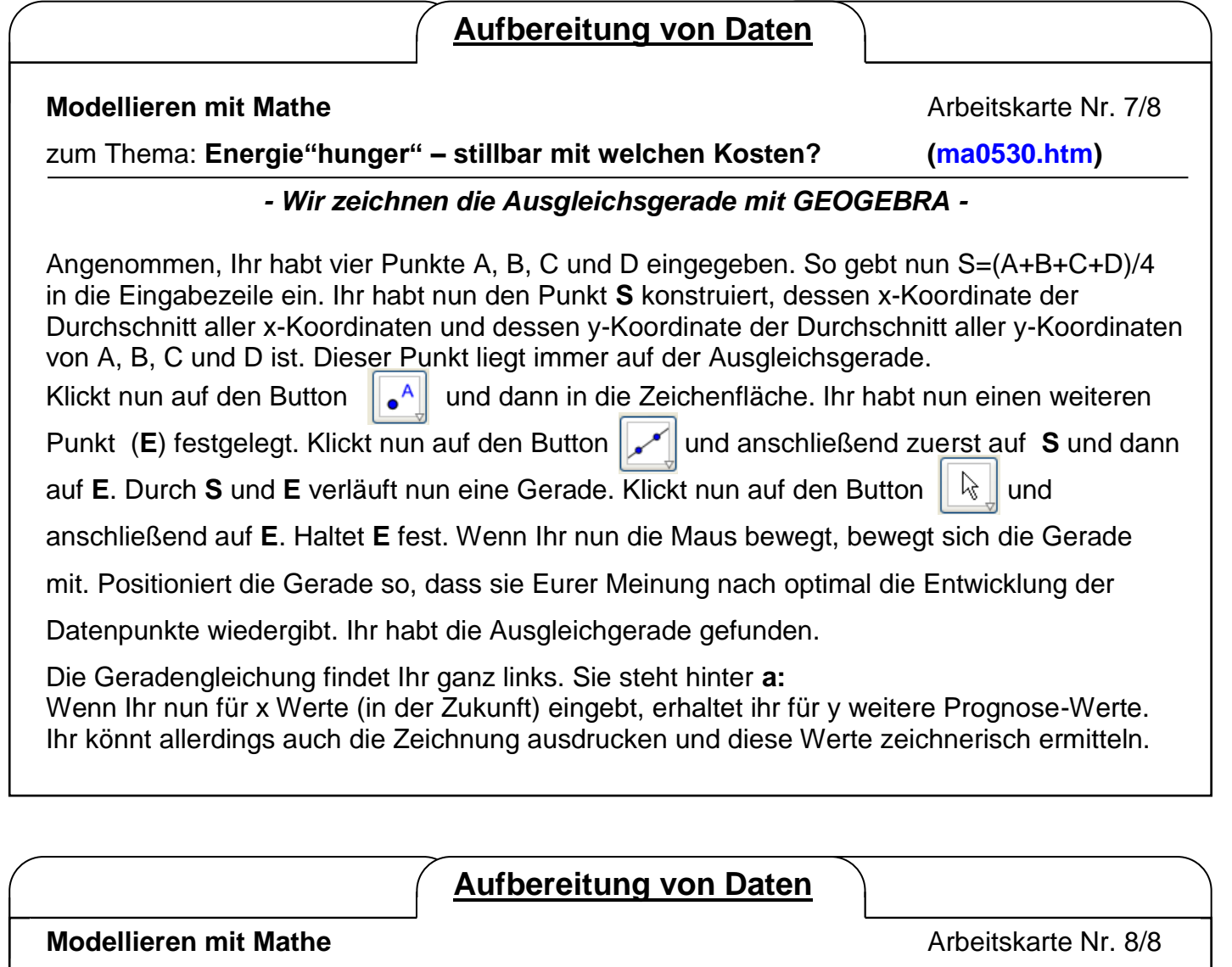

zum Thema: **Energie"hunger" – stillbar mit welchen Kosten? (ma0530.htm)**

*- Wir schätzen unsere Prognose ein und erstellen eine Präsentation -*

**Arbeitsauftrag:** Diskutiert in Eurer Kleingruppe, wie sicher die Prognose ist und schreibt Eure Meinung auf. Was sagen Euch die erstellten Diagramme? Liefern sie Euch Antworten auf Eure Forschungsfragen? Welche?

Nach so viel intensiver Forschung wird es Zeit, die erarbeiteten Resultate der Klasse zu präsentieren.

Auf der Seite ma0559\_praes findet Ihr eine Reihe von Anregungen und Hilfen zu der Frage, wie eine optimale Präsentation aussehen sollte. Hier gibt's noch mehr Tipps: <http://arbeitsblaetter.stangl-taller.at/PRAESENTATION/referatpraesentation.shtml>

[http://lehrerfortbildung](http://lehrerfortbildung-bw.de/bs/information/gestaltungstechnik/material/09_06_praesentationen_kreitmair/Planung/07a_Praesent_TippsAB.pdf)[bw.de/bs/information/gestaltungstechnik/material/09\\_06\\_praesentationen\\_kreitmair/Planung/0](http://lehrerfortbildung-bw.de/bs/information/gestaltungstechnik/material/09_06_praesentationen_kreitmair/Planung/07a_Praesent_TippsAB.pdf) [7a\\_Praesent\\_TippsAB.pdf](http://lehrerfortbildung-bw.de/bs/information/gestaltungstechnik/material/09_06_praesentationen_kreitmair/Planung/07a_Praesent_TippsAB.pdf)

Viel Erfolg!